## **Using the application program**

### Application program:

Product family: Lighting Product type: Gateways<br>
Manufacturer: IPAS Manufacturer:

Program name: 3927-DaliControl-01-0110

#### suitable for:

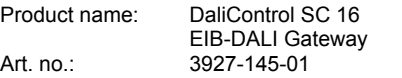

### **Function description**

#### **General information**

The DaliControl SC16 connects the EIB installation bus, which covers all utilities, to the DALI bus, which is designed solely for lighting control. Cost-effective digital electronic input units with DALI interface can therefore be integrated into an EIB complete system in the form of a subsystem and operated by a wide range of available EIB devices.

The DaliControl SC16 is used as DALI master and power supply for the connected electronic input units. Up to 64 electronic input units can be switched and dimmed in 16 groups for each gateway. Additionally, up to 16 lightscenes can be programmed and retrieved at the individual groups. Brightness values and error messages are available as status objects on the EIB and can be visualised using appropriate display units. DALI commissioning (assignment of the DALI electronic input units to the individual groups) is carried out with the help of the integrated display and the control keys. The setting of the individual group parameters and the assignment of the scenes can also be carried out using the device's control keys or, alternatively, directly in ETS. Scenes that have already been programmed can be modified by the user at the device at all times.

In addition to the EIB and the DALI interfaces, the device has two passive inputs for connecting conventional push-buttons or movement detectors directly to the device.

Commissioning, testing as well as operating the DALI devices via the passive binary inputs can also be carried out without connecting the EIB line (e.g. "building site operation").

As a REG device (6 modules), the DALI gateway is suitable for installation on DIN rails in standard sub-distribution boards. The bus is connected using a bus terminal. Network, DALI and pushbutton cables are connected using screw terminals on the device.

The application program 3927-DaliControl-01-0110 is available for operating the device.

#### **Communication objects**

A maximum of 95 communication objects are available for the communication of the device via the *EIB*. In parts, the objects are displayed or hidden, depending on how the parameters are set. The communication objects can be linked using 95 associations with 95 group addresses.

5 objects are assigned to each of the 16 DALI groups. The objects for group 1 are:

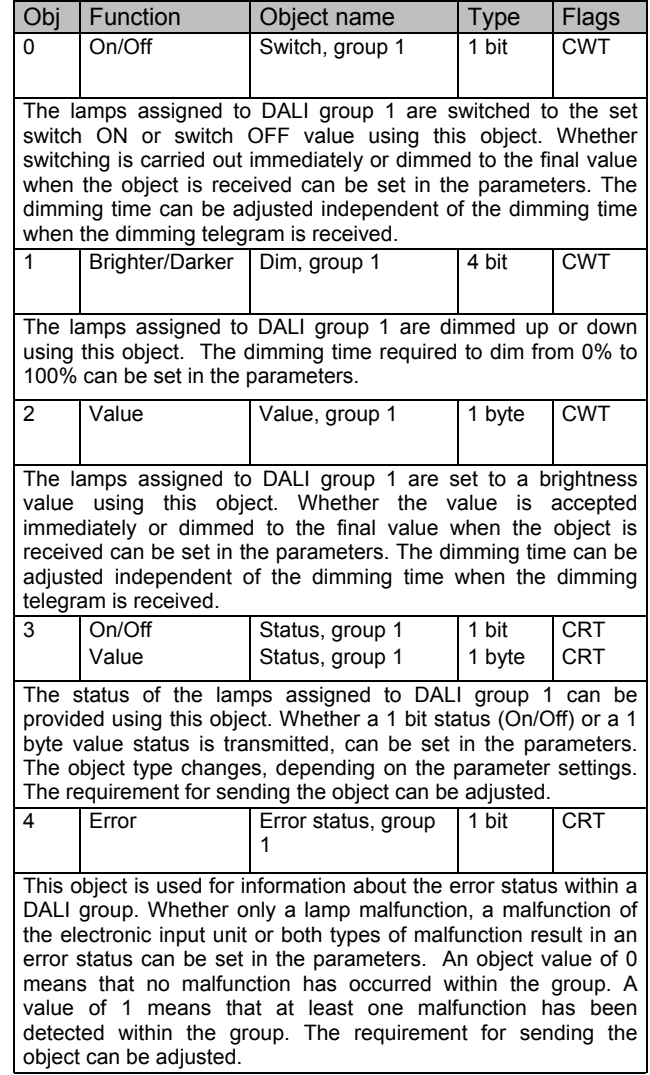

Like objects 0 to 4 for DALI group 1, objects 5 to 9 are assigned to DALI group 2 in the same way. The same applies to objects 10 to 14 for DALI group 3 etc. up to objects 75 to 79 for DALI group 16.

Objects 80 to 88 are required for retrieving and programming set lightscenes. Whether scenes with 1 bit telegrams or 1 byte telegrams are retrieved can be set in the parameters. Bear in mind that the assignment of the individual DALI groups to the various scenes at the device is carried out using the operating menu (cf. also operating and installation instructions).

If 1 bit scenes are used, objects 80 to 88 are displayed.

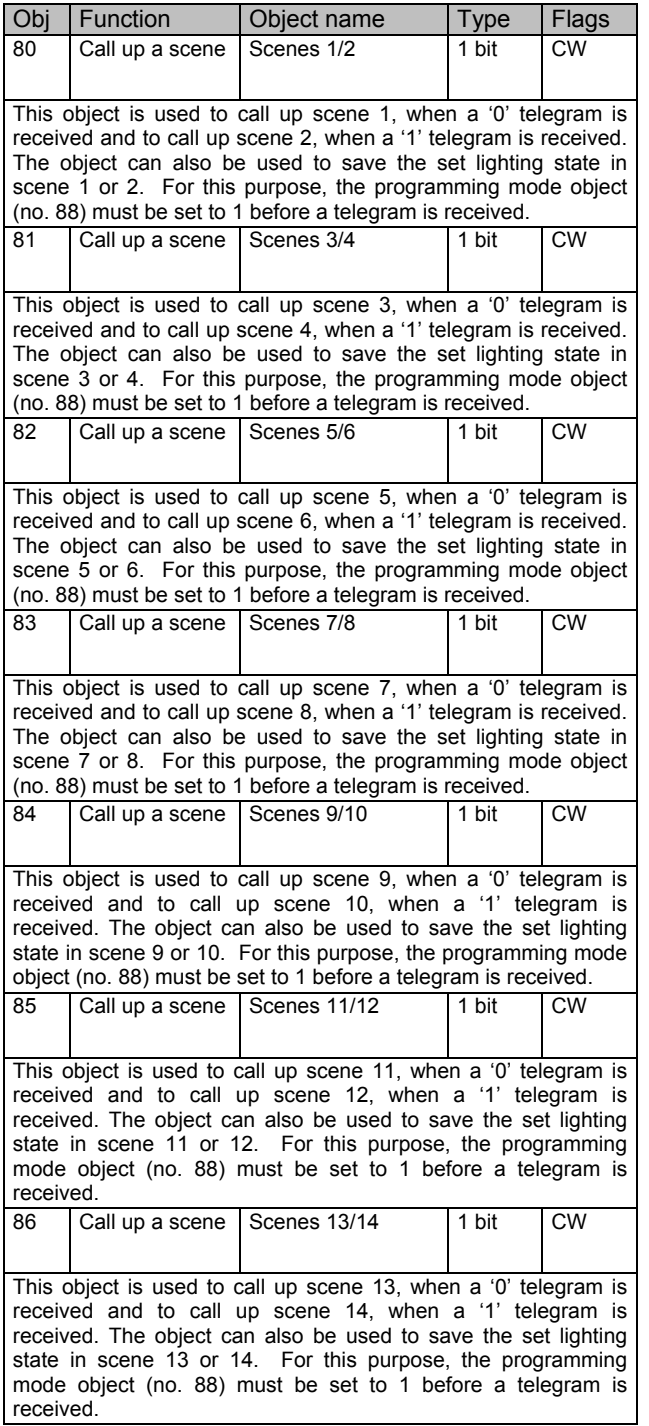

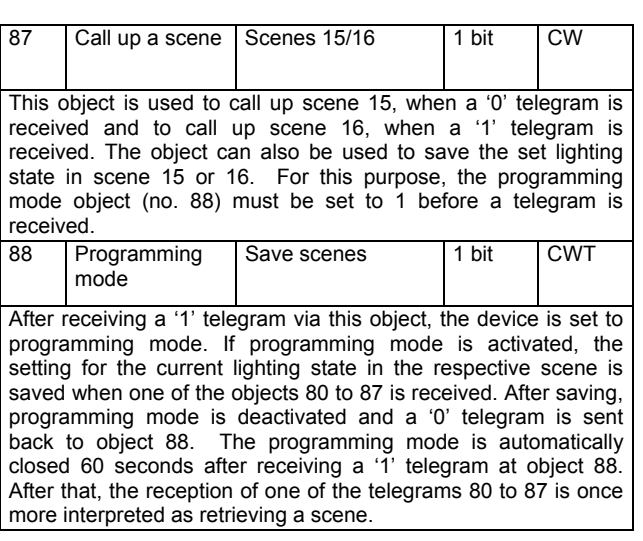

If 8 bit scenes are used, then only object 88 is displayed.

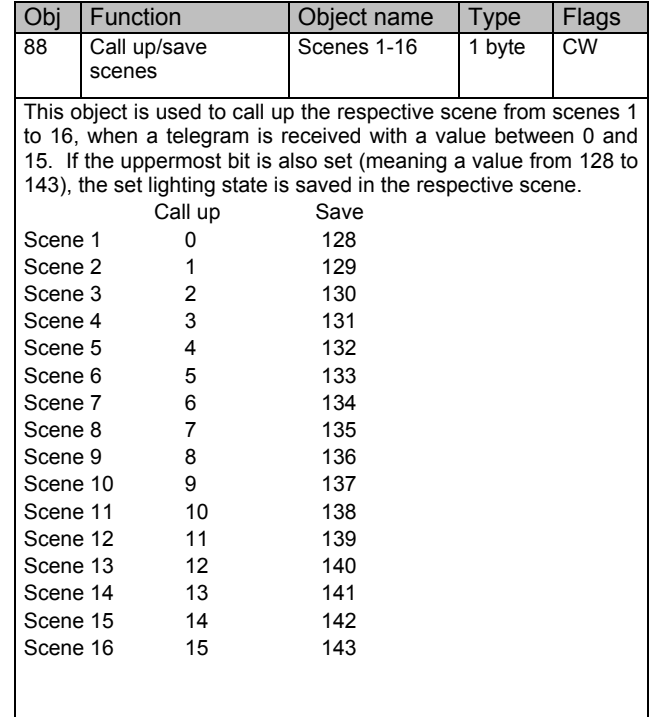

Objects 89 and 90 can be used to make the signal of the voltage-free push-button input available also to the EIB. The assignment of the push-button function is carried out at the device or by using the operating menu (cf. also operating and installation instructions). Bear in mind that even when setting parameters for the push-button as a dimming push-button for DALI groups for the EIB, only the switch object (short operation of the button) is available. When setting parameters for the push-button for calling up DALI scenes, the corresponding object has no function.

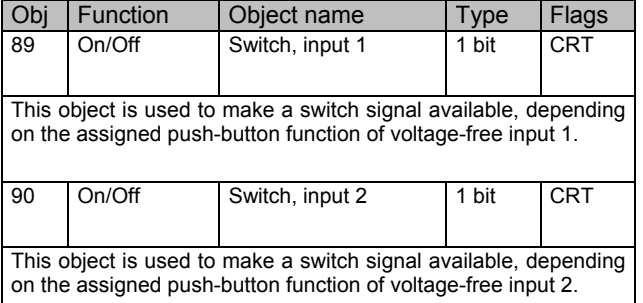

Objects 91 to 94 are used for information about fault conditions within the entire DALI segment. The objects are always sent when changes occur. They can however also be retrieved. The following complete fault objects are available:

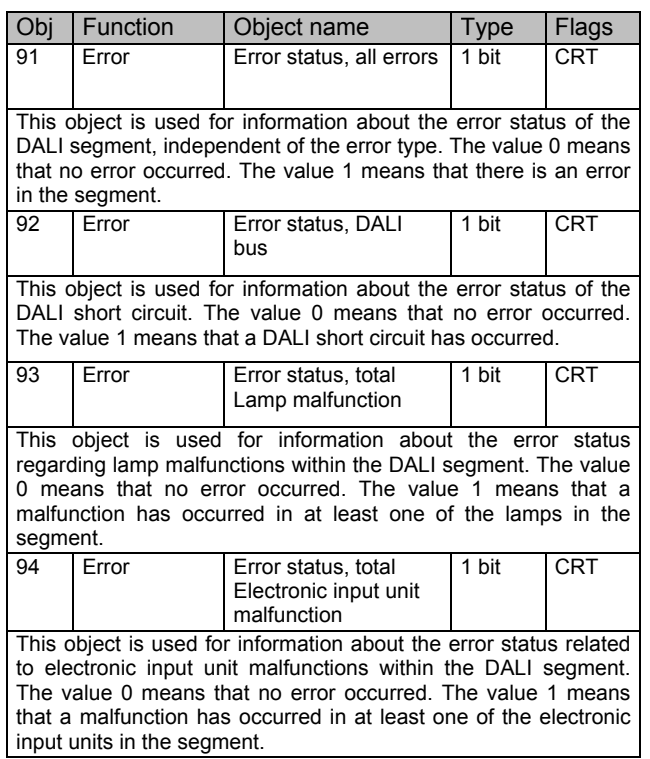

## **Parameters**

For a better overview, the parameters in the application are spread out over various pages. The following parameters are available:

General page:

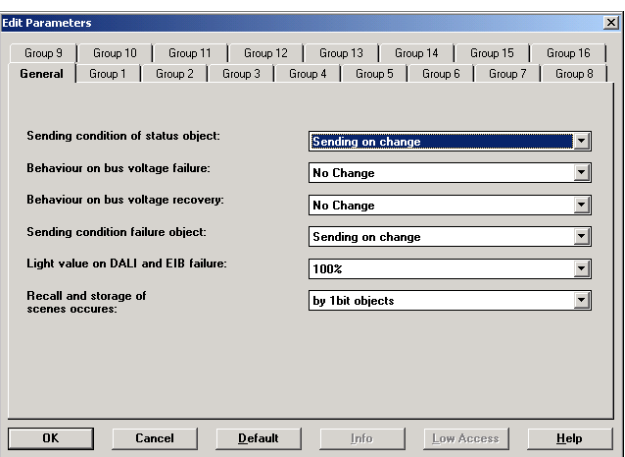

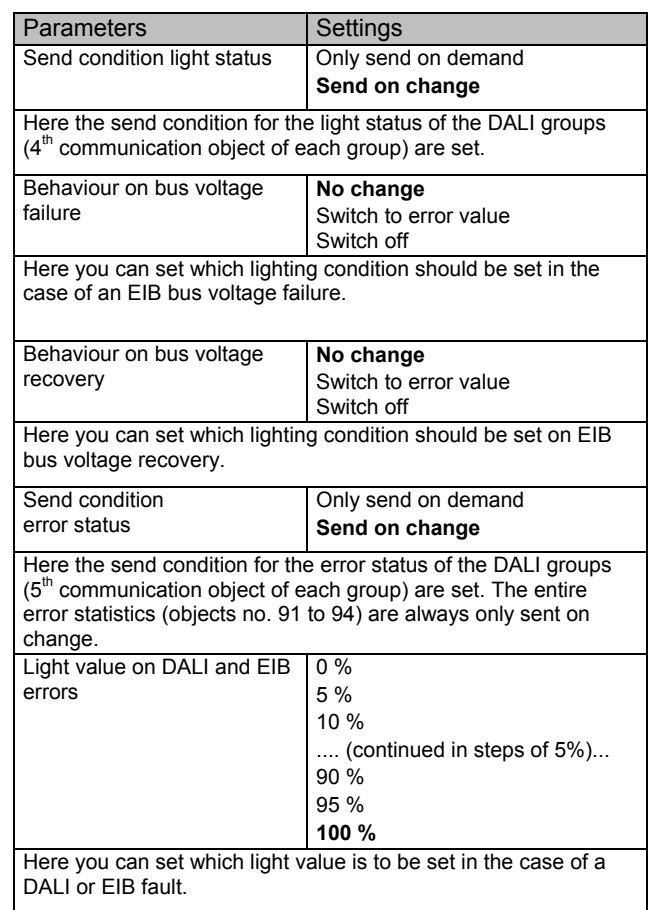

The scenes are called up and saved:

**using 1 bit objects**  using 1 byte objects

Here you can set whether the scenes are called up and saved using 1 bit or 1 byte objects. The respective communication objects are displayed, depending on the setting.

For each group, only one page is available for setting the groupspecific parameters.

Groups 1 - 16:

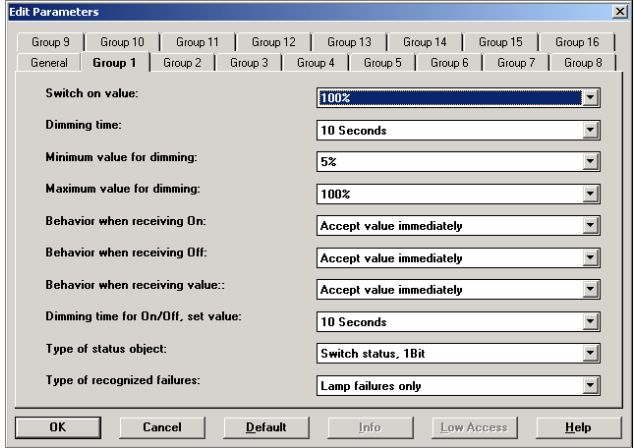

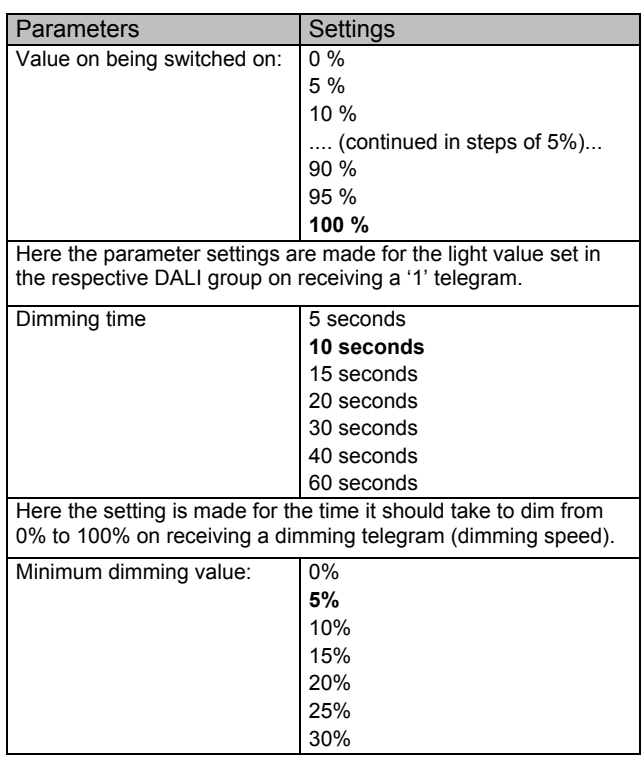

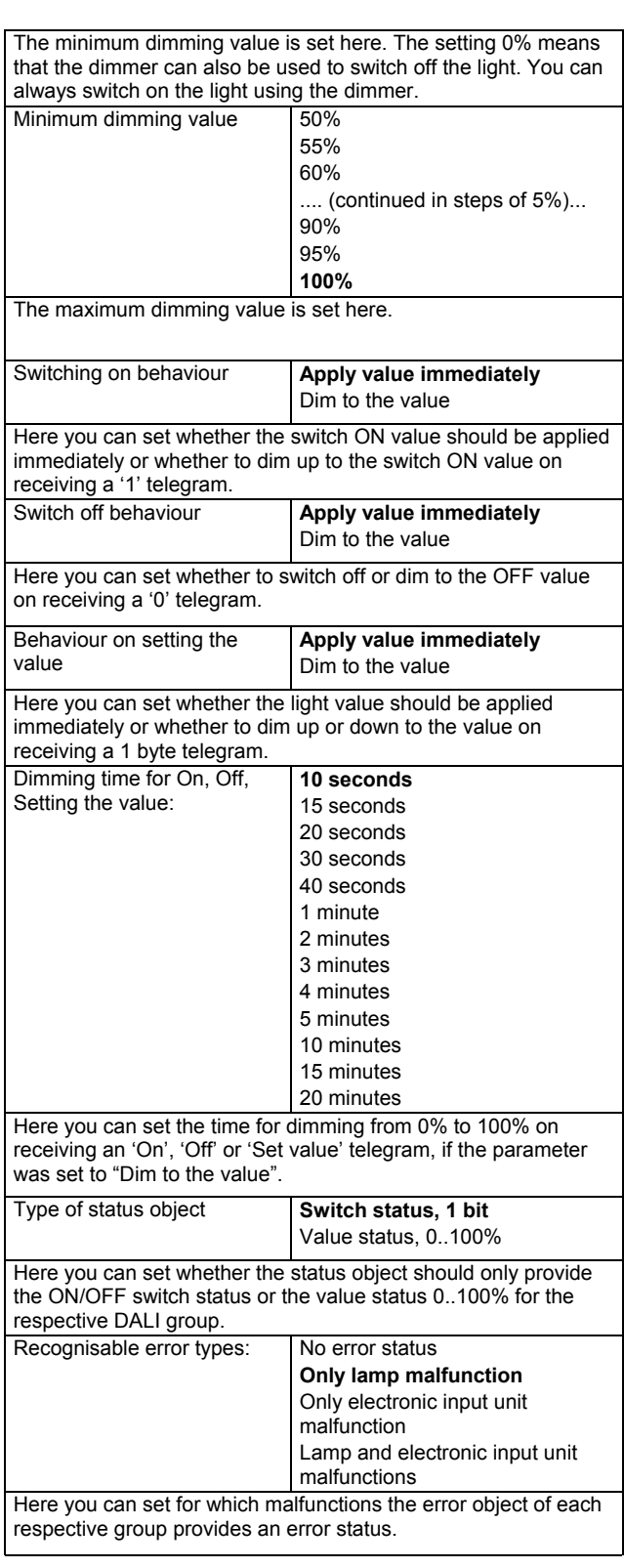